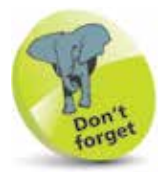

The viewport's **<meta>** tag does not need to be spread across two lines. It is shown like that here due to space constraints.

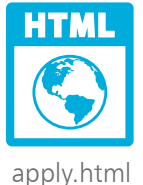

## **Apply Rules**

A style sheet is simply a collection of style rules to be applied to an HTML document. An internal style sheet can be created by inserting the style rules between **<style>** and **</style>** tags in the head section of the HTML document.

Additionally, the head section of each HTML document should include a **<meta>** tag to set up the "viewport" for the page. This tag determines the visible area of the web page to suit the device on which the page is being viewed, and looks exactly like this:

```
<meta name="viewport" 
content="width=device-width, initial-scale=1.0" >
```
• The **width=device-width** part sets the width of the page to match the screen-width of the viewing device.

- The **initial-scale=1.0** part sets the initial zoom level of the browser to 100% when the web page is first loaded.
	- l**<sup>1</sup>** Open a plain text editor (such as Windows' Notepad app) then create an HTML document containing heading, sub-heading, and paragraph elements **<!DOCTYPE HTML> <html lang="en"> <head> <meta charset="UTF-8"> <meta name="viewport" content="width=device-width, initial-scale=1.0" > <title>Apply Style Rules</title> <!-- Internal style sheet to be inserted here. --> </head> <body> <h1>Heading</h1> <h2>Sub-heading</h2> <p>Paragraph </p> </body> </html>**
- 

**2** In the document's head section, insert an internal style sheet containing style rules for the heading element **<style> h1 { color : Blue ; background : Yellow ; } </style>**

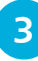

**3** Save the HTML file then open it in your web browser to see the internal style sheet rules applied to the heading

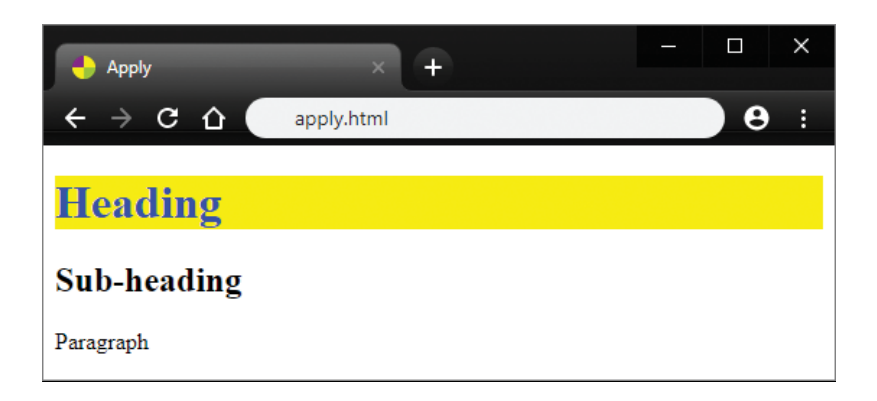

Style rules can also be applied by assigning "inline" properties and values to the **style** attribute of an element:

l**<sup>4</sup>** Edit the sub-heading tag to add an inline rule set **<h2 style="color : White ; background : Green ;" >**

Style rules can also be applied from an external style sheet:

- **5** Open a plain text editor, then type the style rules below and save it as an external style sheet named "external.css" **p { color : Yellow ; background : Red ; }**
	- **6** Edit the HTML file to link the external style sheet by inserting this tag in the document's head section **<link rel="stylesheet" href="external.css" type="text/css">**
	- **7** Save the HTML file then reopen it in your web browser to see the inline and external style sheet rules applied

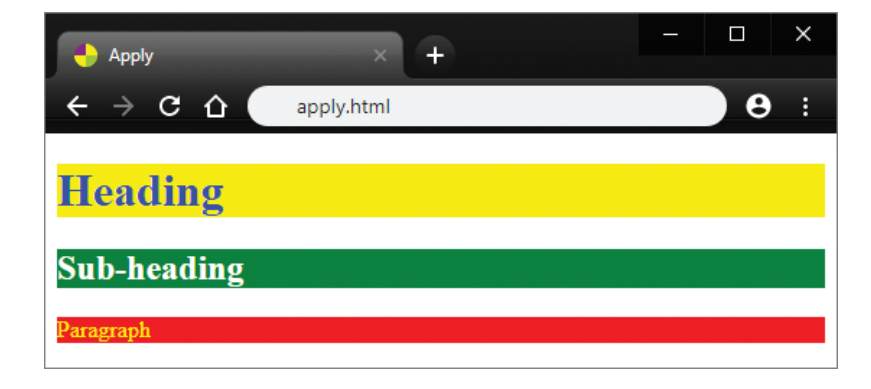

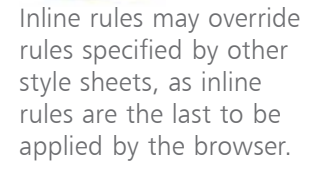

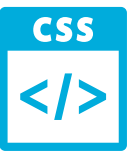

external.css

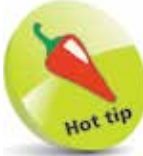

External style sheets are great to maintain consistent styles across multiple web pages, so authors can change a single rule that will be instantly applied across all pages. Internal style sheets are used by most examples in this book so that each HTML document is a standalone example.